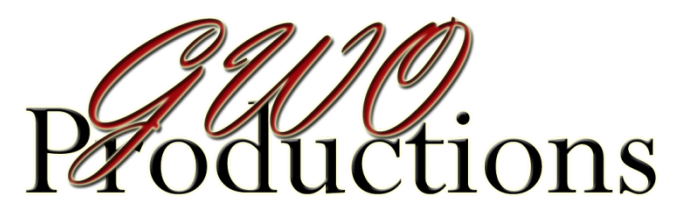

#### *PRINT PACKAGES*

**We offer various packages and sizes for you to enjoy. Photoshop Lightroom image enhancement is used on all prints. Prints receive basic retouching as needed, including removal of acne and other blemishes additional artwork is done by request. Prints are lab produced on Kodak paper with a luster finish. All prints developed by the lab are checked for color and corrected to get best results.**

#### **Make a Poster, Wedding Album, Post Card, Corporate Brochures, Collage**

**Right to print images of your choice (jpg image) can be purchased** 

**Internet friendly images for the Web and your social networking sites**

**Order online using your ATM card, Credit Card via PayPal You do not have to have a PayPal account or Google account to place your order online**

**Many print sizing formats are available along with CD's and other items Give your friends and family the web site address and go to the gallery to view online A \$10.00 minimum print order is required online Quick Processing Times**

#### *Bring your digital Images for Photoshop Editing Services*

**Edit 1 : Convert to Black and White or Sepia : \$5.00 Edit 2 : Custom re-size image : \$5.00 Edit 3 : Cut out subject with transparent background : \$10.00 Edit 4 : Change Background : \$10.00 Edit 5 : Levels, Brightness, Shadows, Color, Sharpen and Cropping : \$20.00 Edit 6 : Facial re-touch, blemishes, soften skin, color : \$10.00 Edit 7 : Re-touch eyes : \$10.00 Edit 8 : Re-touch teeth : \$10.00 Edit 9 : Change hair color : \$10.00 Edit 10 : Trim body shape : \$10.00 Edit 11 : Add Name and Agency Credits : \$5.00**

#### **Print Discounts for Online Ordering**

**Shipping Cost**

**\$10.00 to \$49.99 - \$3.50 : \$50.00 to \$99.99 - \$5.00 : \$100.00 to \$499.99 - \$7.50 : Over \$500.00 - \$10.00** 

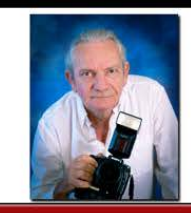

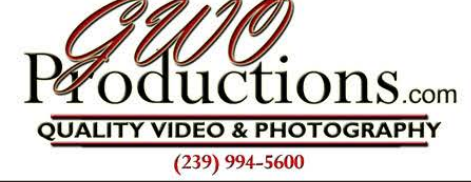

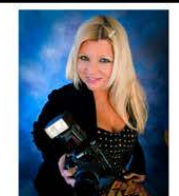

Package 1  $1 - 8 \times 10$ \$10.00

Package 4  $4 - 3.5 \times 5$ 

\$10.00

#### Package 7

 $1 - 5 \times 7$  $4 - 2.5 \times 3.5$ \$13.00

#### Package 10

 $1 - 5 \times 7$  $2 - 2.5 \times 3.5$  $4 - 2 \times 2.5$ \$14.00

Package 13

 $4 - 2.5 \times 3.5$  $8 - 2 \times 2.5$ \$14.00

## Package 16

 $8 - 2.5 \times 3.5$ \$14.00

Package 19

 $1 - 16 \times 20$ \$50.00

Package 2  $2 - 5 \times 7$ \$10.00

## Package 5

 $1 - 5 \times 7$  $2 - 3.5x5$ \$13.00

# Package 8

 $2 - 4 \times 5$  $8 - 2 \times 2.5$ \$13.00

## Package 11

 $1 - 5 \times 7$  $4 - 2.5 \times 3.5$  $2 - 1.5 \times 2$ \$14.00

# Package 14

 $20 - 2 \times 2$ \$14.00

# Package 17

 $9 - 2.5 \times 3.25$ \$14.00

#### Package 20

 $1 - 20 \times 24$ \$75.00

Package 3  $4 - 4 \times 5$ \$10.00

### Package 6

 $1 - 5 \times 7$  $8 - 2 \times 2.5$ \$13.00

## Package 9

 $2 - 4 \times 5$  $4 - 2.5 \times 3.5$ \$13.00

# Package 12

 $2 - 4 \times 5$  $2 - 2.5 \times 3.5$  $4 - 2 \times 2.5$ \$14.00

# Package 15  $16 - 2 \times 2.5$

\$14.00

### Package 18  $1 - 10 \times 13$ \$16.00

# Package 21

 $1 - 20 \times 30$ \$100.00

 $(1 - 24 \times 30 = $120.00)$ :  $(1 - 30 \times 40 = $135.0)$ : Luster Finish

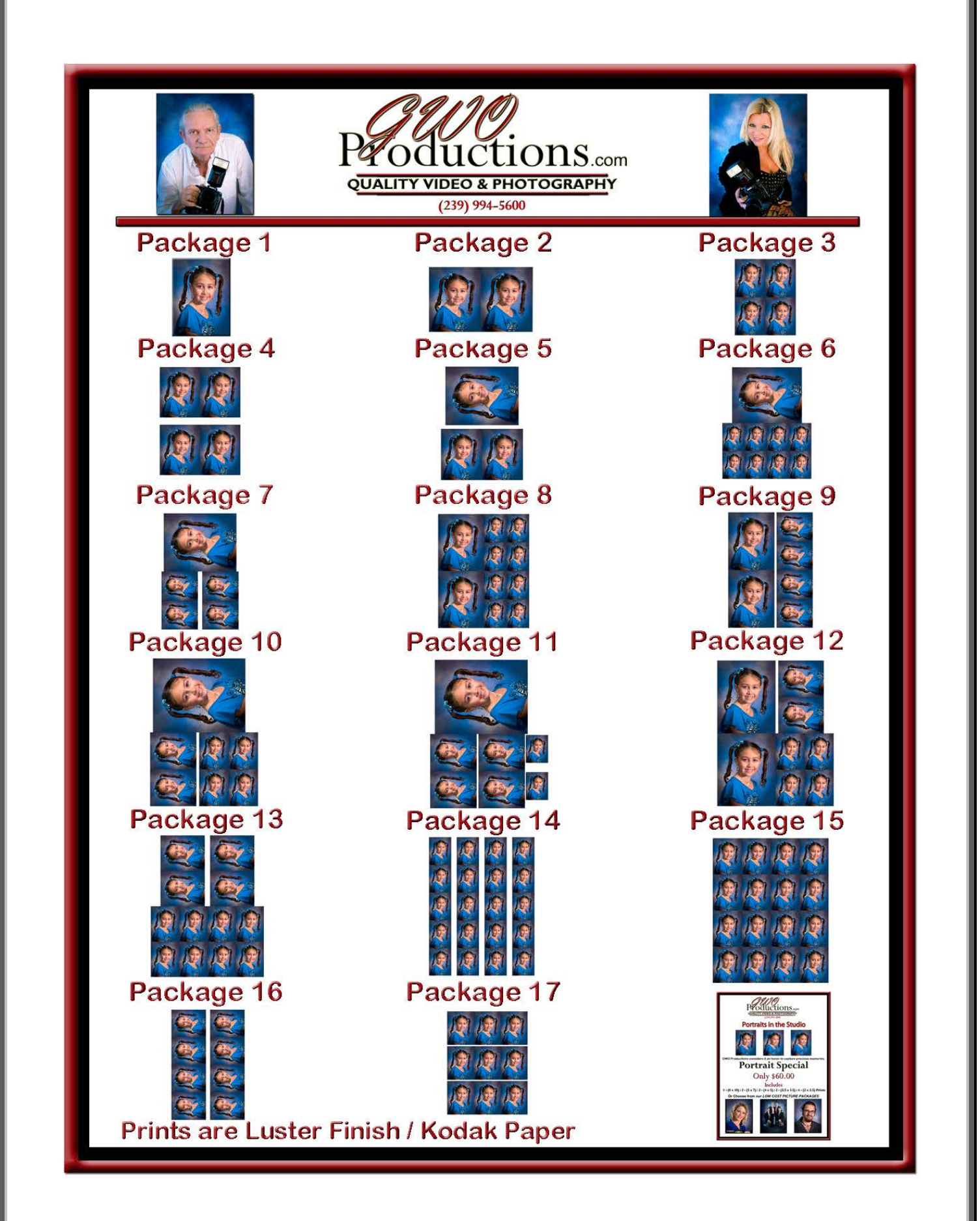

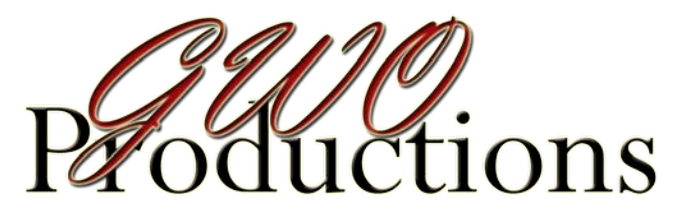

#### *PRINT PACKAGES*

**We offer various packages and sizes for you to enjoy. Photoshop Lightroom image enhancement is used on all prints. Prints receive basic retouching as needed, including removal of acne and other blemishes additional artwork is done by request. Prints are lab produced on Kodak paper with a luster finish. All prints developed by the lab are checked for color and corrected to get best results.**

**Make a Poster, Wedding Album, Post Card, Corporate Brochures, Collage**

**Right to print images of your choice (jpg image) can be purchased** 

**Internet friendly images for the Web and your social networking sites**

**Order online using your ATM card, Credit Card via PayPal You do not have to have a PayPal account or Google account to place your order online**

**Many print sizing formats are available along with CD's and other items Give your friends and family the web site address and go to the gallery to view online A \$10.00 minimum print order is required online Quick Processing Times**

#### *Photoshop Editing Services*

**Edit 1 : Convert to Black and White or Sepia : \$5.00 Edit 2 : Custom re-size image : \$5.00 Edit 3 : Cut out subject with transparent background : \$10.00 Edit 4 : Change Background : \$10.00 Edit 5 : Levels, Brightness, Shadows, Color, Sharpen and Cropping : \$20.00 Edit 6 : Facial re-touch, blemishes, soften skin, color : \$10.00 Edit 7 : Re-touch eyes : \$10.00 Edit 8 : Re-touch teeth : \$10.00 Edit 9 : Change hair color : \$10.00 Edit 10 : Trim body shape : \$10.00 Edit 11 : Add Name and Agency Credits : \$5.00**

#### **Print Discounts for Online Ordering**

**Shipping Cost**

**\$10.00 to \$49.99 - \$2.50 : \$50.00 to \$99.99 - \$3.50 : \$100.00 to \$499.99 - \$7.50 : Over \$500.00 - \$10.00** 

# *How to Order Online*

*How to place Mail In and Credit Card orders for Prints, Deposits, Payments, Print Packages and other Items Via Shopping Cart Feature*

*If you are new to online ordering it is suggested that you print this page and follow the instructions. It's easy and very user friendly.*

- 1) Go to the Web Site [www.gwoproductions.com](http://www.gwoproductions.com/)
- 2) Pause the music on the home page, click on audio player controls under the phone number, select pause
- 3) Click on the gallery button to enter the gallery
- 4) Go to your photo folder and click on the folder to view the images or subfolders of images
- 5) Select the image you want to order and click on place order -
- 6) Use the help button for instructions
- 7) Click on down arrow button select size menu make your selections
- 8) You can also click the preview button to view the image in black & white, click reset to go back to color
- 9) Click on down arrow button editing menu make your selections
- 10) Click on down arrow button image fit menu select standard size or see #10
- 11) If you want a special size click on resize menu leave a note in the comment box to explain
- 12) Click on down arrow button select quantity enter in quantity
- 13) Sent a note with other requests add note -
- 14) When finished with you selections click on add to cart a new menu will appear
- 15) Review you order, click on remove item or remove all to change order or change quantities
- 16) Click on add item if you want other prints or services for the same image, repeat #6,7,8,9,10,11,12,13
- 17) Click back to album to view and select additional images, repeat #6 to #13 for each image
- 18) Repeat process to place additional images to your cart
- 19) When finished click on shipping & handling click on selection US or Canada or pick up no shipping -
- 20) Click on checkout to finish your order
- 21) Fill out the contact information view terms and conditions and click on I read and agree box -
- 22) Click on -Paypal Order or order offline –
- 23) Print the order by pressing the print button –
- 24) You can save to a file copy clipboard -
- 25) Mail in offline order with check made to GWO Productions, Inc. P.O. Box 157234, Cape Coral, FL 33915
- 26) You can e-mail order by pressing the copy to clipboard button, paste the order to your e-mail message -
- 27) Sent the e-mail order to **orders@gwoproductions.com**
- 28) Credit Card information required for e-mail is account number card type: Visa, Master Card or other - expiration date - and we will process the order
- **29)** You can use the Paypal Order Button and follow the Paypal instructions for ATM and Credit Cards

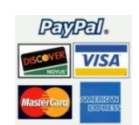